# **Configuring Traktor 2.5 for the DJ Console Rmx (OS X version)**

#### **1- Configuration of the MIDI channel**

From the DJ Console control panel, go to the **ADVANCED** tab, and make sure that MIDI channel is set to  $\bm{1}$ .

This is very important as the TKS file provided is configured for the DJ Console Rmx to work on this channel.

If you have multiple MIDI controllers, or would like to use the DJ Console on a different MIDI channel, you will need to mofidy the TKS file accordingly. Consult Traktor's user manual for more details.

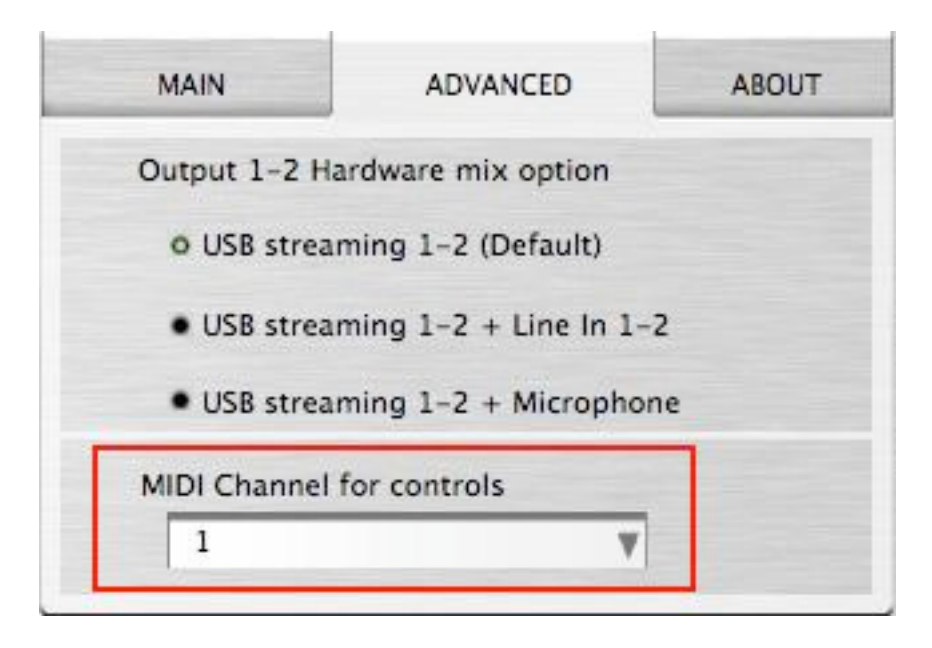

## **2- Audio configuration in Traktor**

a) From the main menu, click on PREFERENCES, and select AUDIO SETUP

b) In Soundcard, select Hercules DJ Console Rmx as Audio Device. You can also adjust the AUDIO LATENCY.

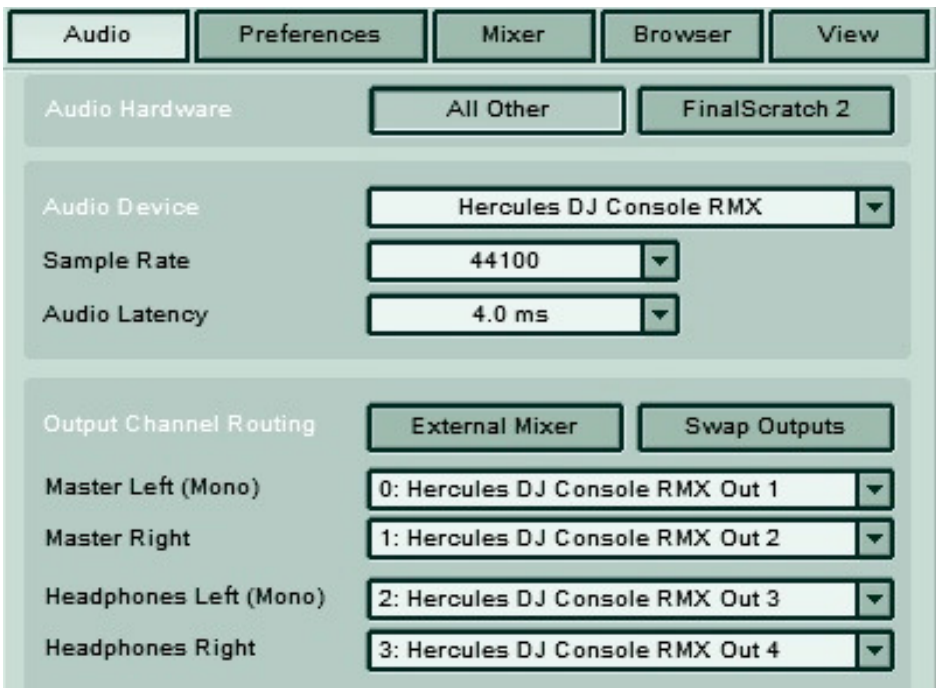

c) Under Output Channel Routing, set Output 3 & 4 for Headphone and Output 1 & 2 for Master

#### **3- Configuration of the Midi controllers in Traktor**

a. Then, select the MIDI menu. Make sure Hercules DJ Console Rmx Port 1 is marked with an **X** in the ACTIVE column in Interfaces.

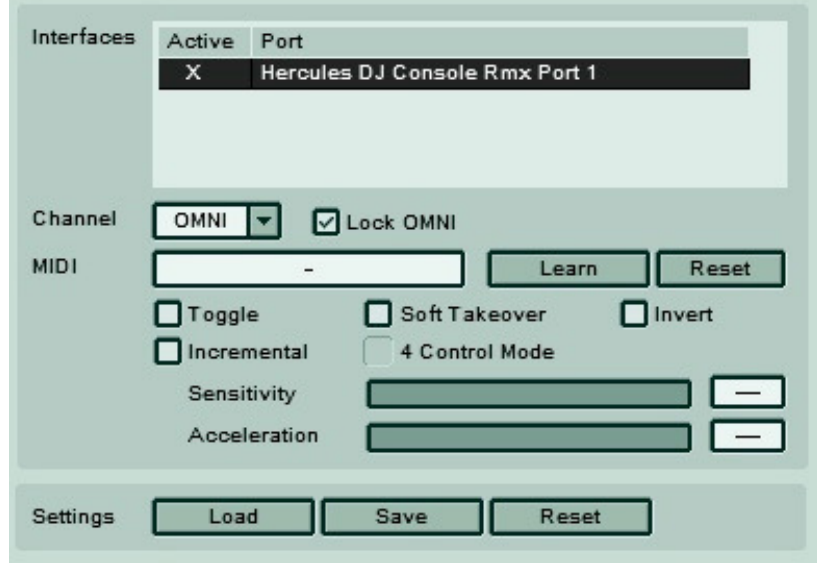

b. Once done click the Load button. Locate and select the TKS file, then press OK

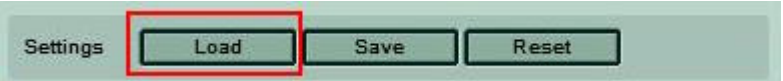

c. Traktor is now configured to use the DJ Console Rmx.

## **MIDI Layout for the DJ Console Rmx and Traktor3**

NOTE: The terms used are those employed in Traktor

### Main Configuration:

- A- Deck Gain
- B- EQ (Bass/ Mid/ Treble) and EQ Kill
- C- Master Balance
- D- Deck Tempo Reset
- E- Deck Key Lock
- F- Loop:

Buttons 1 / 4: Loop Set/In, Loop Active/Out Buttons 2 / 5: Loop Length Increase/Decrease Buttons 3 / 6: Loop Move Backward / Forward

- G- Deck Tempo
- H- Deck Tempo Bend Down/Up
- I- Monitor Cue Deck
- J- Deck Load Track
- K- Browser List Select Up/Down
- L- Deck Tempo Sync
- M- Deck Seek Position
- N- Deck Volume
- O- Master Volume
- P- Deck Cue Set
- Q- Deck Cue Play
- R- Deck Play/Pause
- S- X-Fader

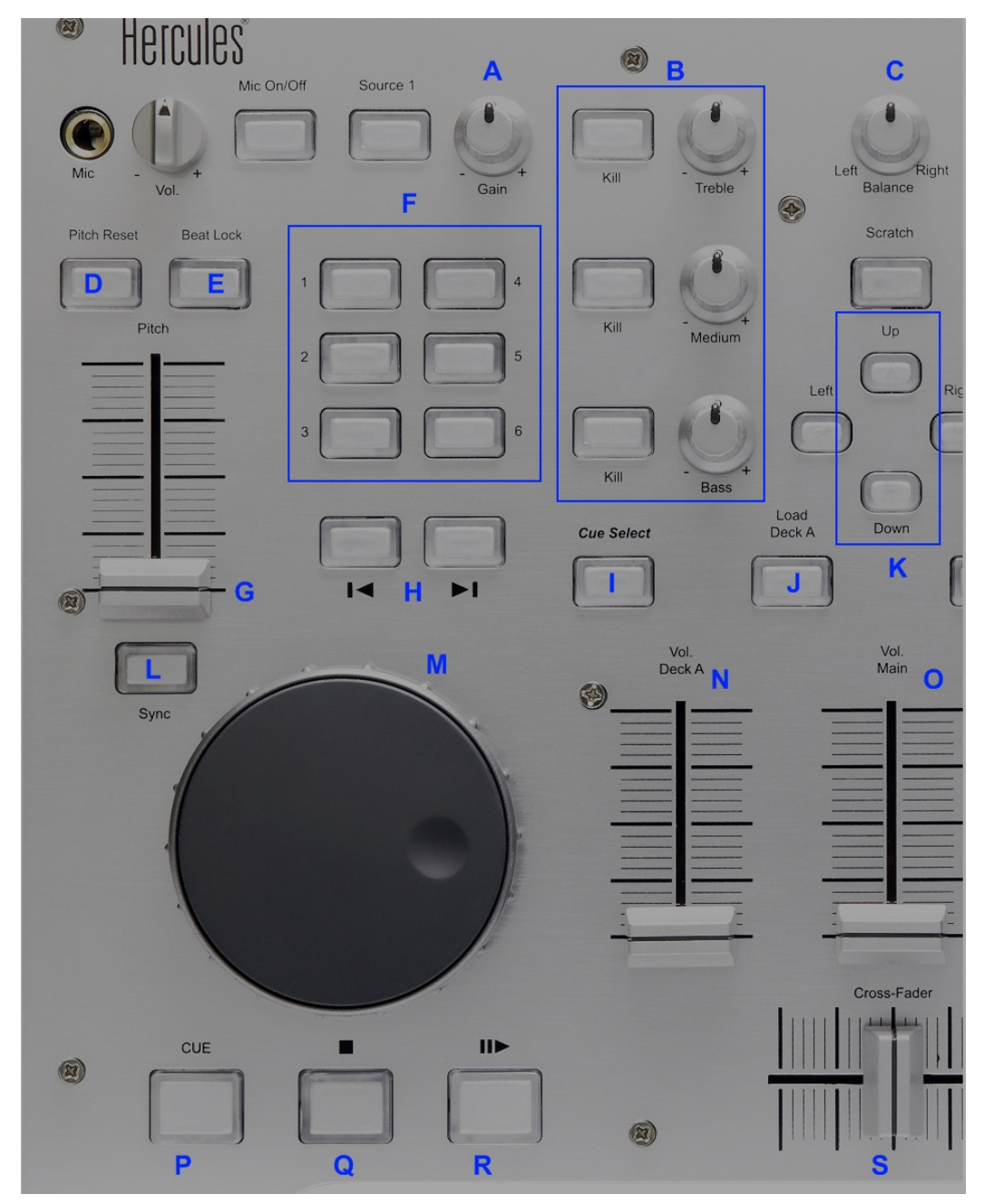

## Midi controllers map

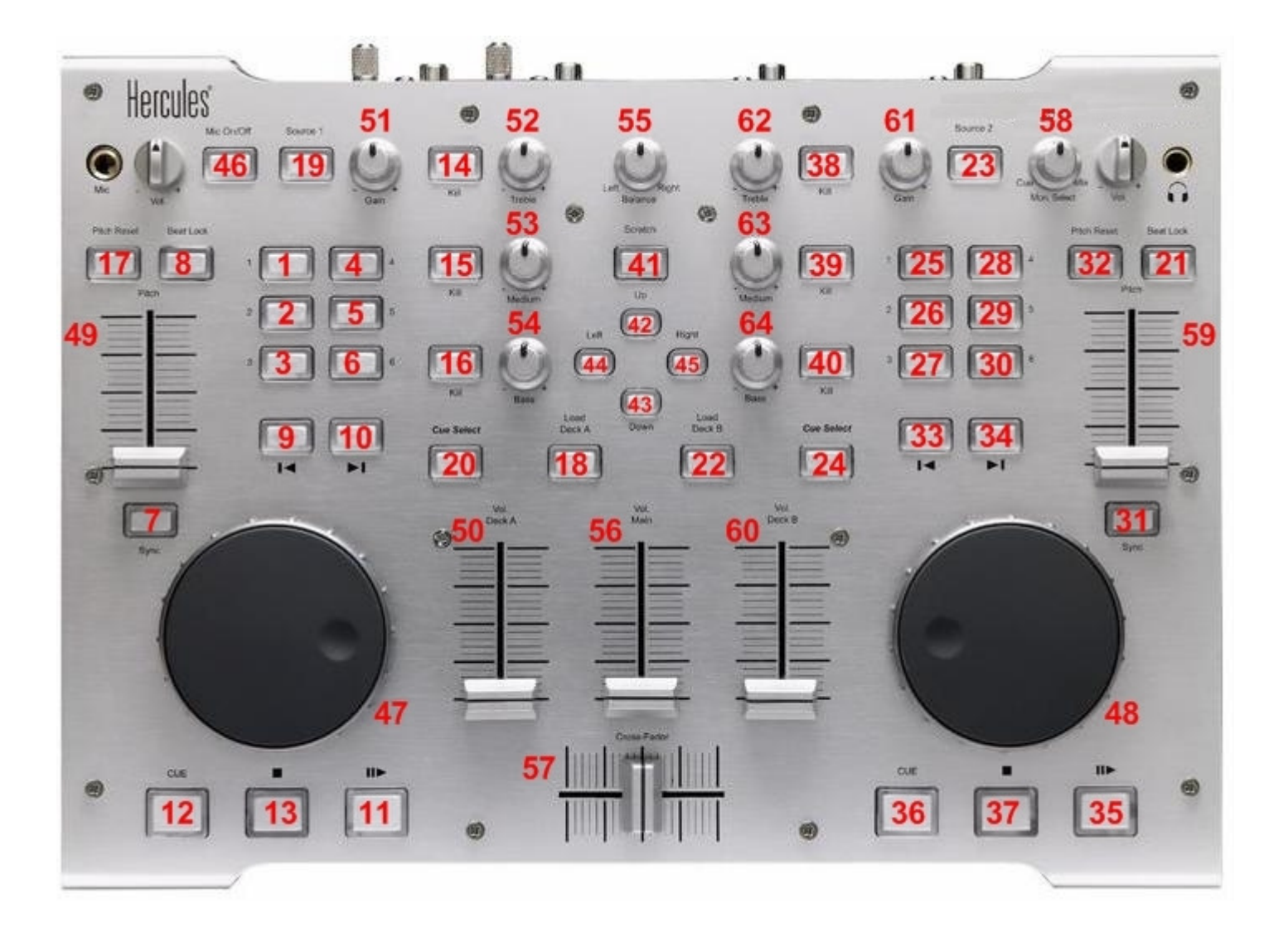